## Instructions for Downloading

## Accreditation Excel Spreadsheets

Internet Explorer | Google [Chrome](#page-1-0) | MS [Edge](#page-2-0)

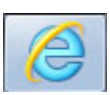

Internet Explorer

Close Excel

Click the Download button

Click Open

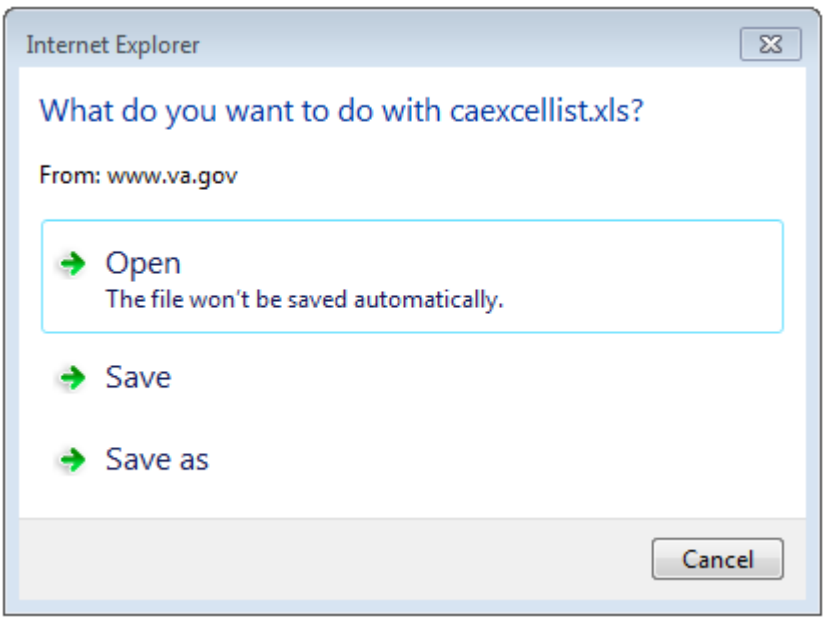

## Click Yes

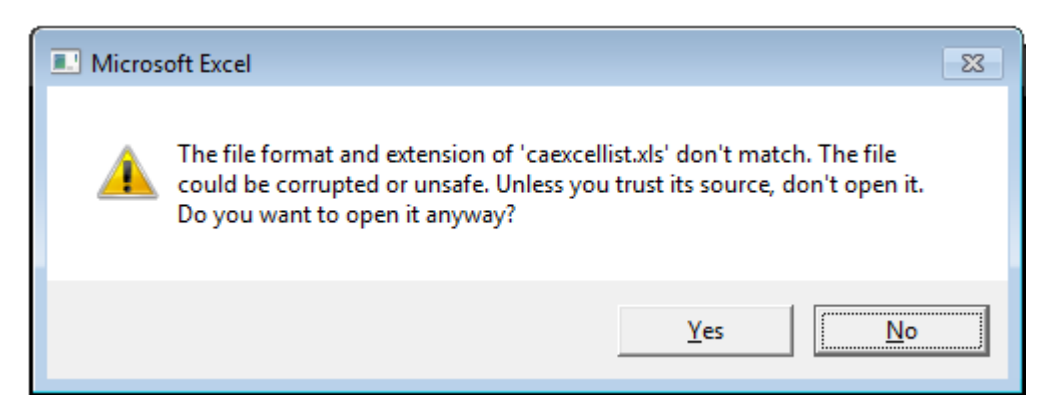

\*This alert is because the asp code is connecting to the database to pull the most current information to download into an excel file

The File will open

<span id="page-1-0"></span>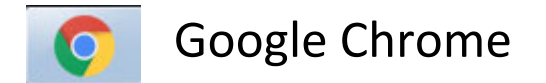

Close Excel

Click the Download button

Change the extension of the file name to be .xls [Green]

Change the file type to All Files [Orange]

Click Save

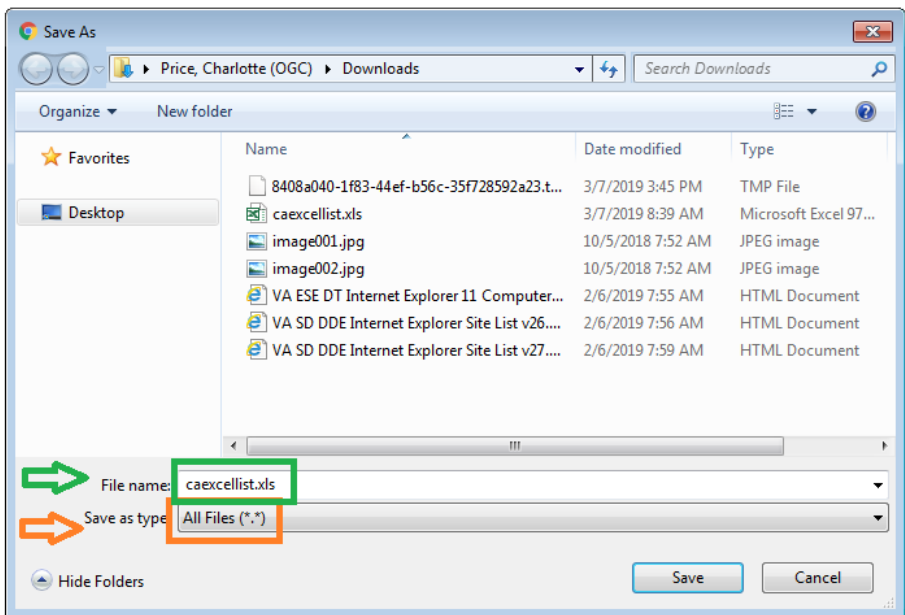

In the bottom left corner of Chrome click to open the file

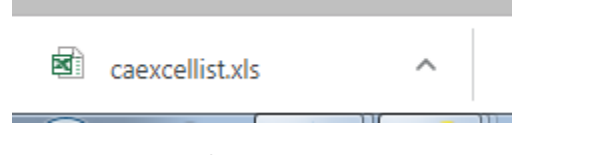

Click Yes on the following alert

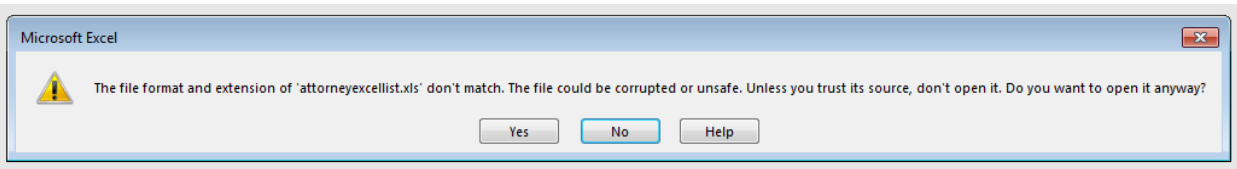

\*This alert is because the asp code is connecting to the database to pull the most current information to download into an excel file

The file will open

<span id="page-2-0"></span>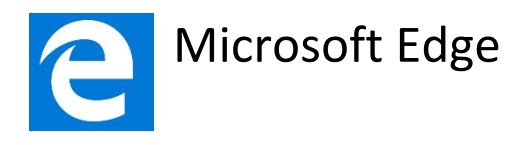

Close Excel

Click the Download button

## Click Open

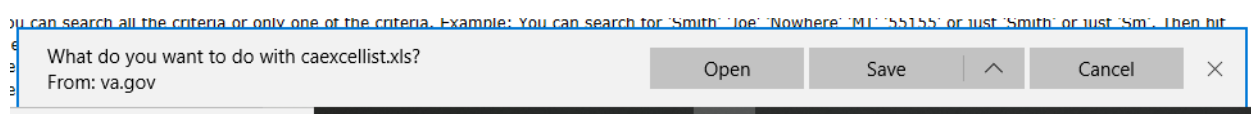

Click the Program to open the file > Excel 2013

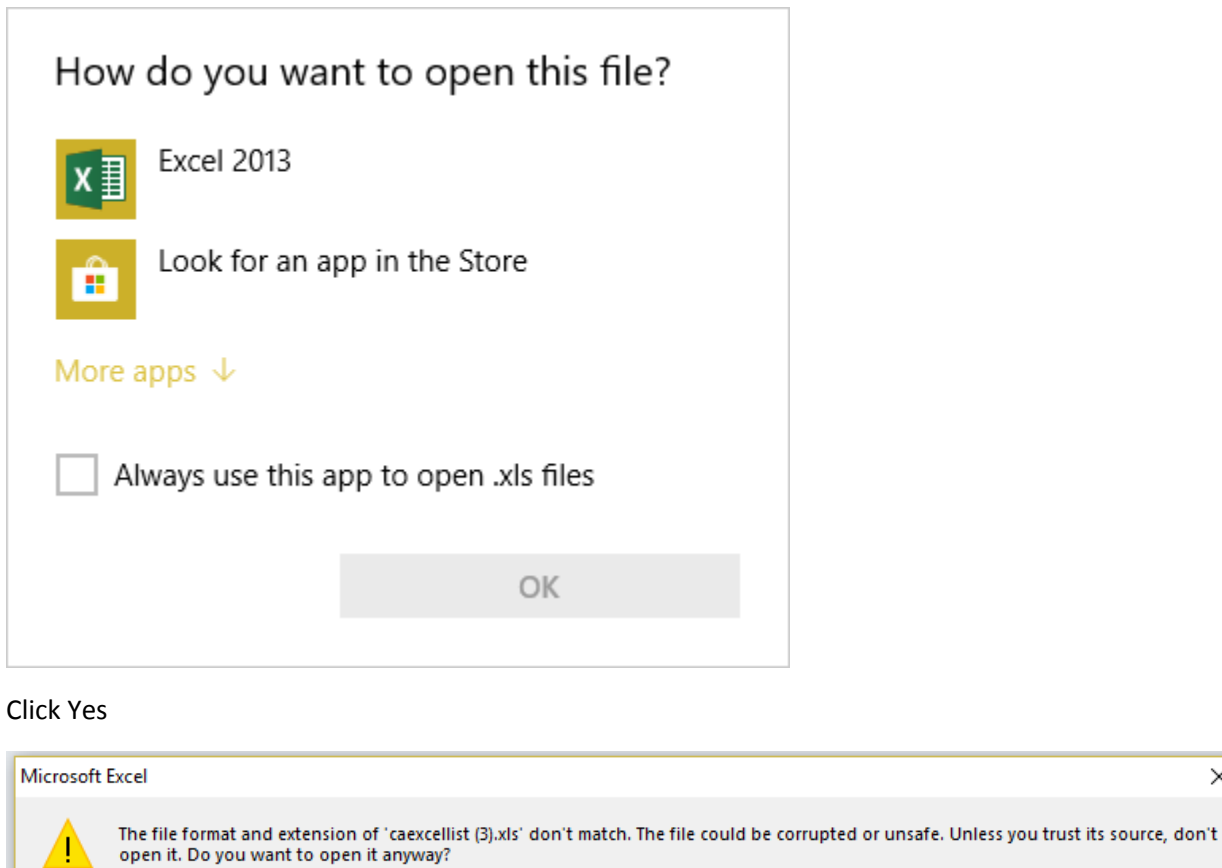

\*This alert is because the asp code is connecting to the database to pull the most current information to download into an excel file

 $He$ lp

 $\frac{N_{0}}{N_{0}}$ 

 $Yes$ </u>

 $\times$ 

The file will open